# **Práctica 6: Estudio de ejemplos en Matlab.**

#### *Objetivos:*

- conocer las funciones básicas de Matlab que permiten la lectura y escritura de imágenes.
- estudiar el funcionamiento de la transformación PCA en Matlab mediante una serie de ejemplos

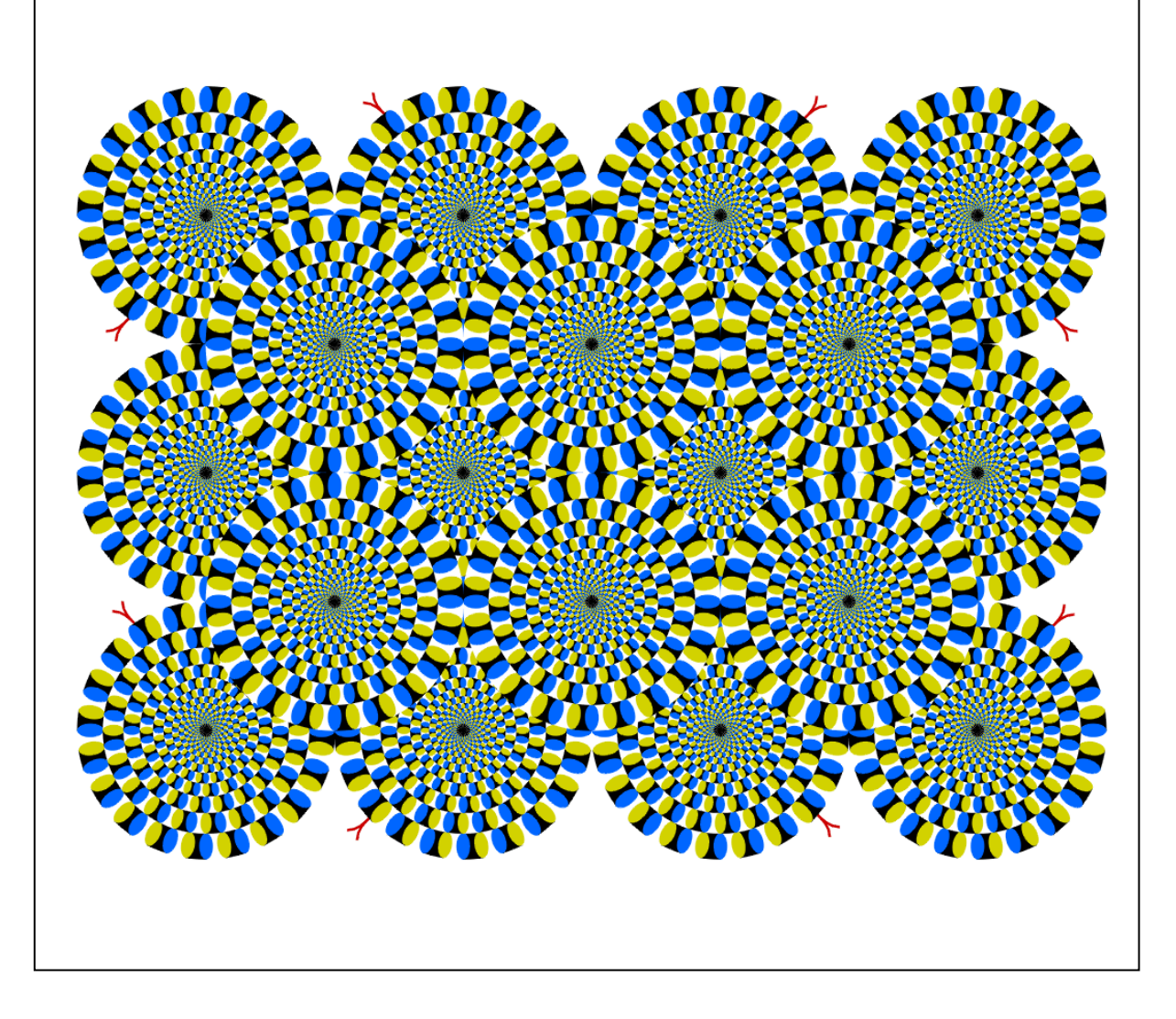

# **1. Lectura y escritura de imágenes en Matlab**

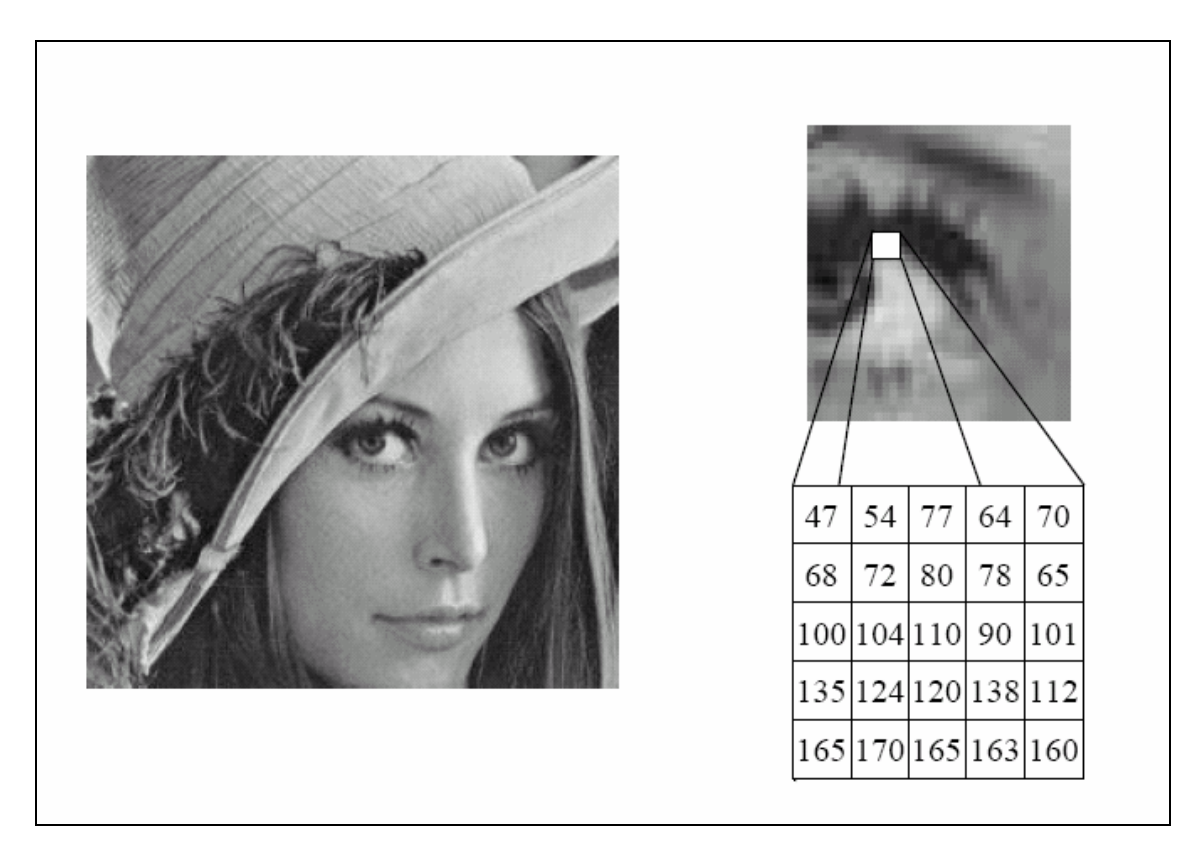

*Figura 1. Detalle de una imagen digital.* 

Para la escritura y lectura de imágenes en Matlab se pueden emplear las funciones *imread* e *imwrite*. Visualizad como se utilizan mediante el comando *help*.

>> help imread

>> help imwrite

*Ejercicio 1***:** Escribid un script de matlab (*ejercicio1.m*) que realice la lectura de la imagen *lenna.jpg*, la convierta en niveles de gris y realice su escritura en el fichero *lenna\_gris.jpg.* 

Para la conversión de RGB a niveles de gris: utilizad la función *rgb2gray* o bien programad una función propia que realice la conversión mediante la siguiente fórmula:

$$
I = \frac{R+G+B}{3}
$$

*Ejercicio 2***:** Escribid un script de matlab (*ejercicio2.m*) que realice la lectura de la imagen *lenna.jpg*, y calcule su histograma en niveles de gris, y los tres histogramas de cada canal de color (R, G y B) y los muestre en un gráfico de barras (*bar*).

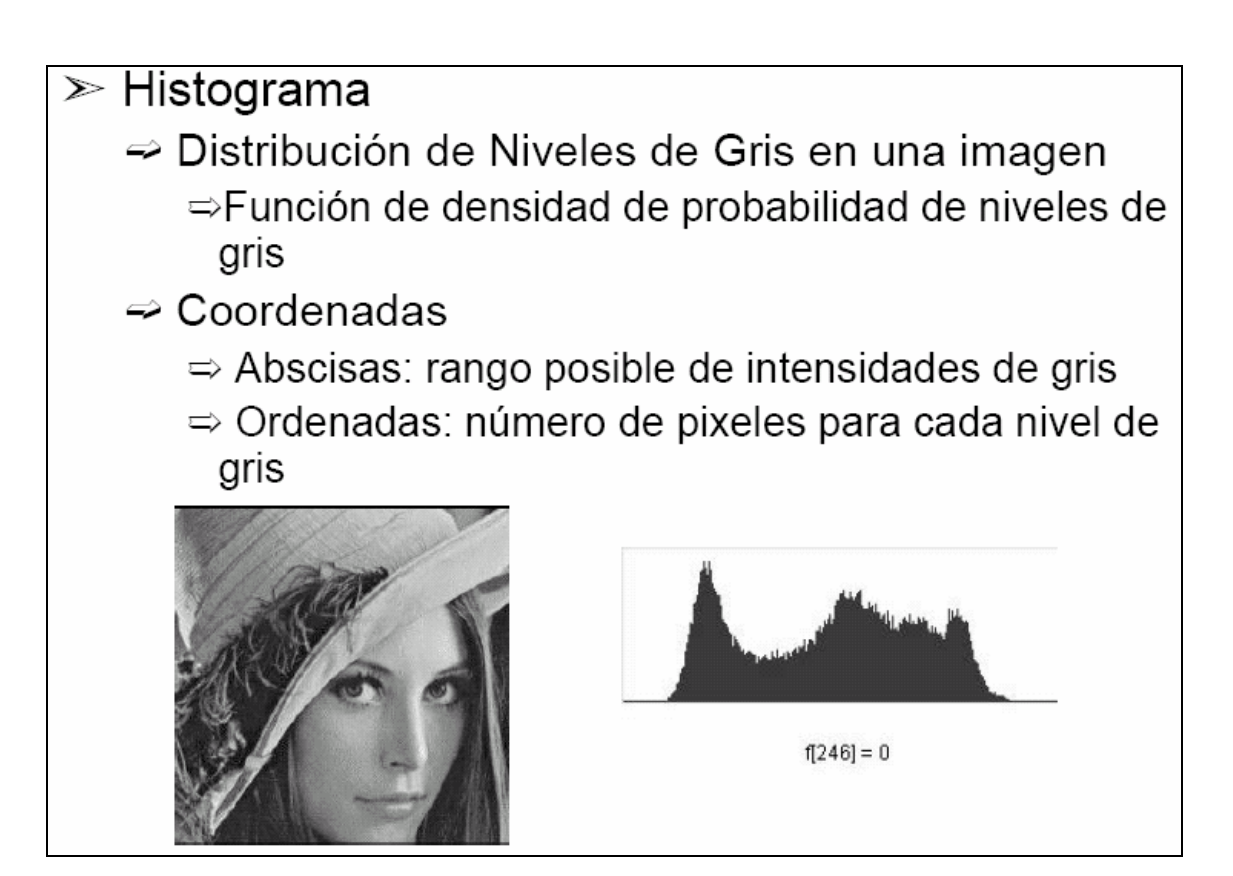

*Figura 2. Definición de histograma de una imagen digital.*

## **2. Ejemplo de PCA sobre un conjunto de puntos bidimensionales**

Ejecutad el script *ejemploPCA.m* que calcula las direcciones PCA (las direcciones principales) del conjunto de datos de 2 dimensiones formado por la matriz X.

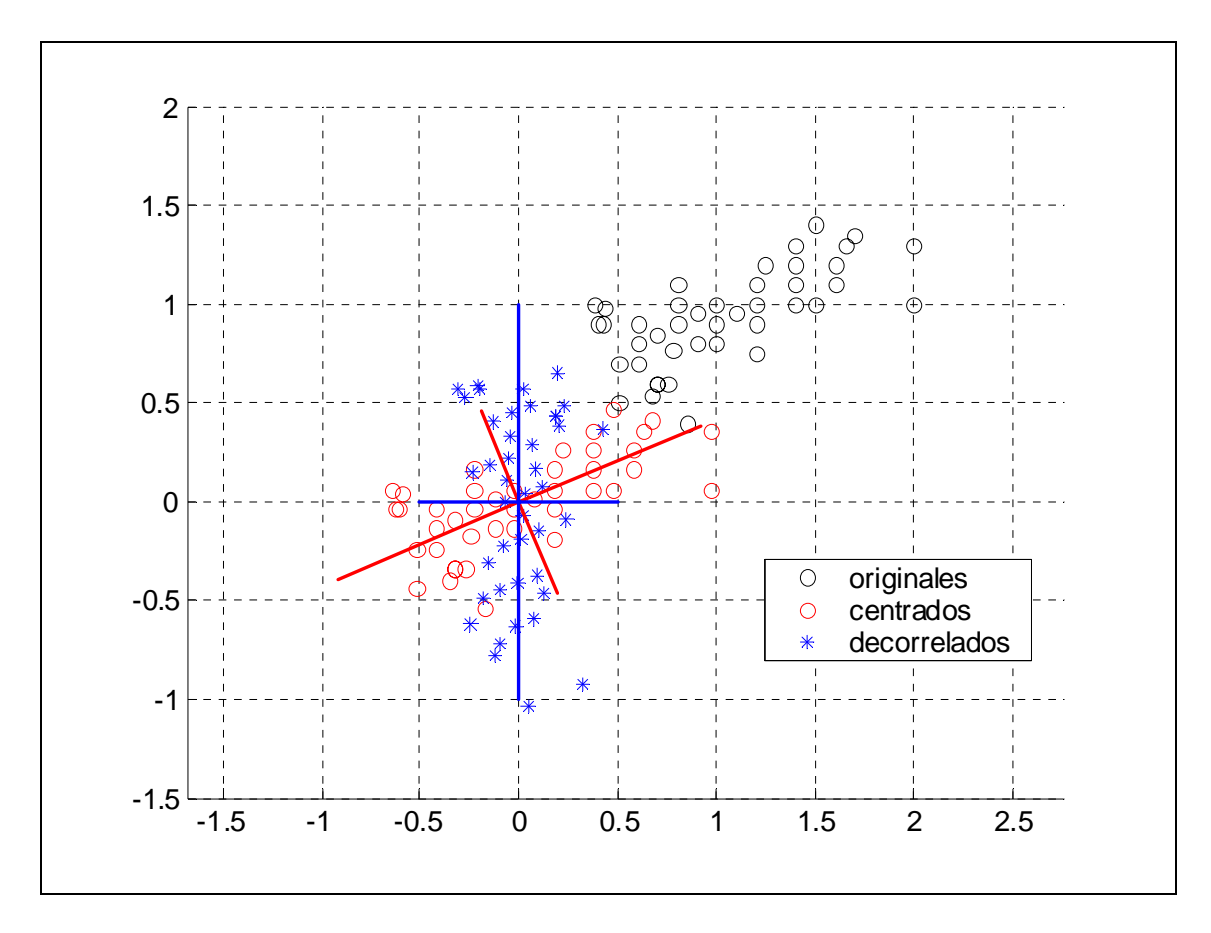

*Figura 3. Gráfico de salida de ejemploPCA.m*

*Ejercicio 3***:** Responded a las siguientes preguntas relativas a *ejemploPCA.m*:

- ¿Cuál es el valor medio de la distribución de puntos?
- ¿Cuál es la matriz de covarianzas de la distribución?
- ¿Cuáles son los vectores principales?

*Ejercicio 4***:** Modificad el script *ejemploPCA.m* con los siguientes datos (X) y reproducid el gráfico de la Figura 3 pero con los nuevos datos.

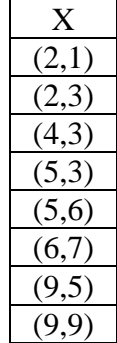

Responded a las siguientes preguntas:

- ¿Cuál es el valor medio de la distribución de puntos X?
- ¿Cuál es la matriz de covarianzas de la distribución?
- $\bullet$  *i*<sub>c</sub>Cuáles son los vectores principales?

### **3. Ejemplo de PCA con imágenes**

La figura 4 ilustra el funcionamiento de la transformación PCA estudiado en las clases teóricas. En concreto describe los procesos de *generación del subespacio* y *reconstrucción*.

En la parte superior, la primera fila recoge las imágenes en color de nueve conocidos pilotos de motociclismo<sup>1</sup>, son las imágenes de entrada utilizadas para generar el subespacio PCA, es decir forman la matriz de datos X de tamaño M x N, donde N = 9, es el número de pilotos y M=273 x 254 x 3 = 208026, es la dimensión de cada una de ellas.

En la segunda fila, se muestran los ocho eigenvectores obtenidos a partir del conjunto de imágenes anterior, U, y la media (en la segunda fila, la imagen media es la última imagen de la derecha).

En el resto de filas se muestran la reconstrucciones de cada una de las imágenes originales a partir de subconjuntos del eigenespacio, es decir, se muestra la reconstrucción de cada imagen utilizando subconjuntos de eigenvectores compuestos por 1, 2,...,8 vectores. La imagen situada a la izquierda es la reconstruida a partir de un sólo coeficiente y un sólo eigenvector, y la situada más a la derecha es la reconstruida a partir de todo el subespacio y por tanto es igual a la original.

Al final de cada conjunto de imágenes reconstruidas se muestra el error de reconstrucción de cada una de ellas.

La figura 4 se puede obtener a partir de la función de matlab *reconstruccion.m*

function [im\_reco, e, V, Media, D, energia]=reconstruccion(numero) %%%%%%%%%%%%%%%%%%%%%%%%%%%%%%%%%%%%%%%%%%%%%%%%%%%%%%%%%%%%%%% % % function [im\_reco, e, V, Media D, energia]=reconstruccion(numero) % %%%%%%%%%%%%%%%%%%%%%%%%%%%%%%%%%%%%%%%%%%%%%%%%%%%%%%%%%%%%% % Esta funcion calcula el eigenespacio asociado a 9 imagenes % de 9 pilotos de motos y % calcula la reconstrucción de uno de ellos % variando el numero de vectores en la reconstruccion % % % numero es el piloto a proyectar y reconstruir % % im\_reco es la matriz con las imagenes reconstruidas % e es el error de reconstruccion de cada imagen reconstruida % V es la matriz de los eigenvectores % Media es la imagen media de los pilotos % D son los eigenvalores % E es la energia

 $\overline{\phantom{0}}$  Los pilotos de las imágenes son de izdqa a dra: Valentino Rossi, Sete Gibernau, Dani Pedrosa, Jorge Lorenzo, Loris Capirossi, Max Biaggi, Toni Elías, Roberto Rolfo y Manuel Poggiali.

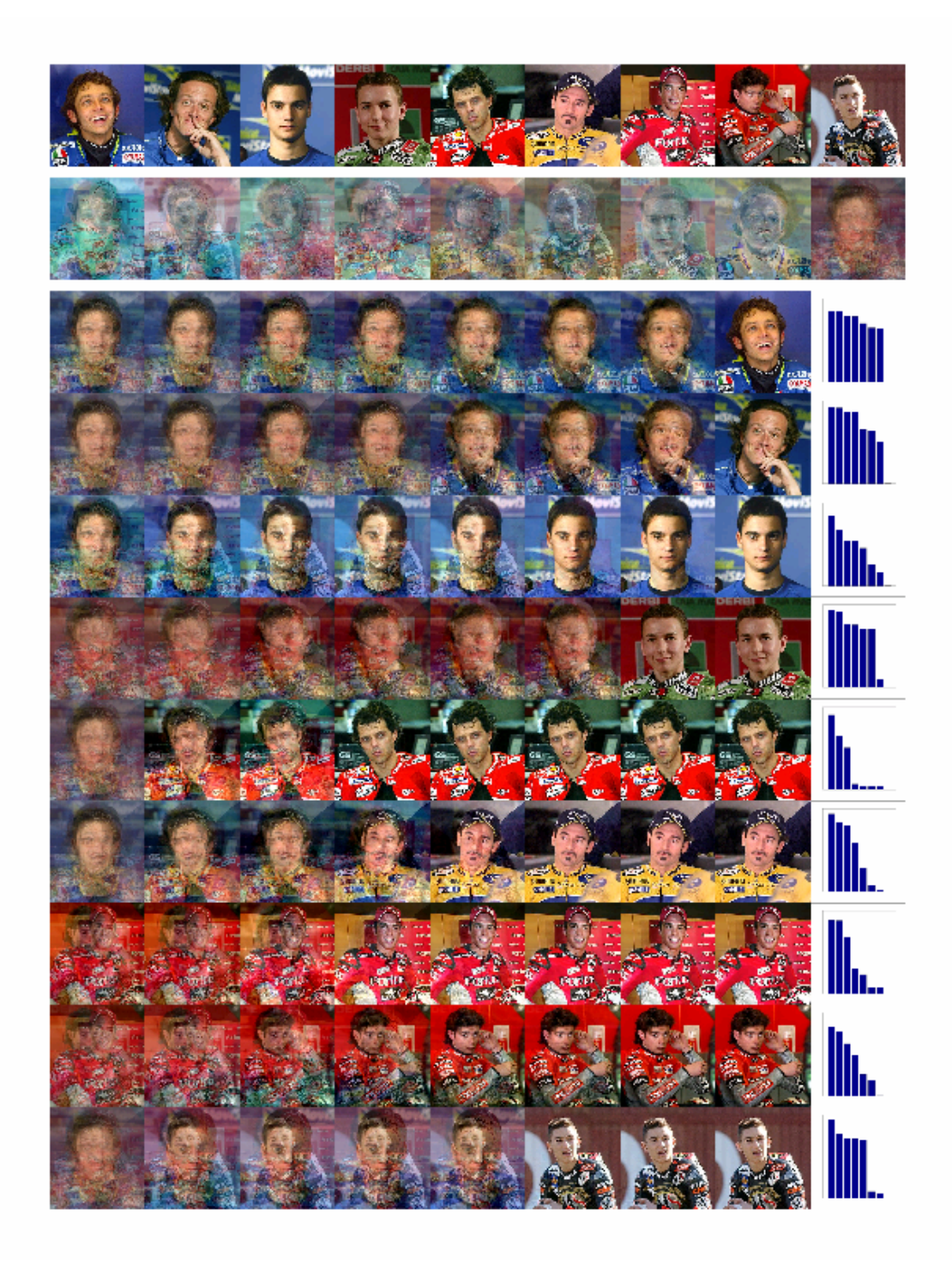

*Figura 4. Ejemplo de PCA con imágenes* 

Estudiad con detalle el código en Matlab de la función *reconstruccion.m* y comprobad su funcionamiento. Para su ejecución, probad con:

```
>> [reconstruccion, e, V, Media, D, energia]=reconstruccion(1);
```
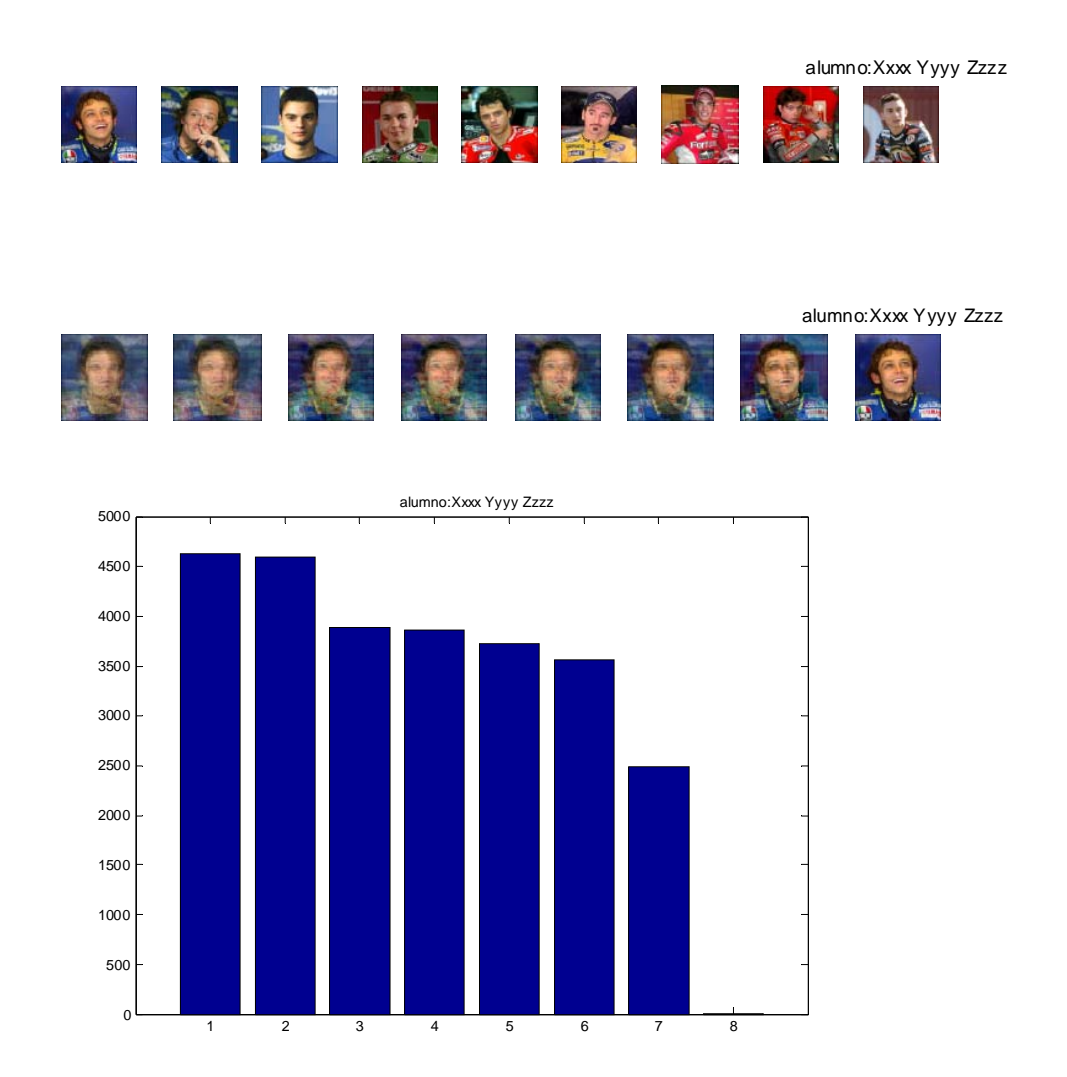

En la función *reconstruccion.m* la transformación PCA se realiza dentro de la función *pc\_evectors.m* que, básicamente, realiza las mismas operaciones que la función *ejemploPCA.m*, pero con patrones de dimensiones muy elevadas (en nuestro ejemplo, las imágenes en color de los pilotos).

• *Ejercicio 5***:** Realizad un programa en matlab (script o función) o bien modificad la función anterior *reconstruccion.m* para que se visualicen los vectores propios o eigenvectores que definen el subespacio PCA creado por las imágenes de los pilotos, es decir, intentad reproducir la segunda fila de la figura 4.

#### A incluir en el **informe** de la práctica:

- script de matlab (*ejercicio1.m*)
- script de matlab (*ejercicio2.m*) y sus gráficos
- respuestas al ejercicio 3
- script de matlab (*ejercicio4.m*) y sus gráficos
- respuestas a las preguntas del ejercicio 4
- script o función de matlab (*ejercicio5.m*) y sus gráficos

**En todos los listados de programas y en el título de cada gráfico ha de aparecer el nombre y apellidos del alumno (***title('alumno Xxxx Yyyy Zzzz')***)**